## **Advanced Forms Test**

Create a table that allows you to enter information from the form shown in figure 1.5. Create a valid table with the proper data types, input mask, defaults, and field size. Save the table as tblMovieInventory

Create a form that allows you to add records to the table. Save the form as frmMovieInventory

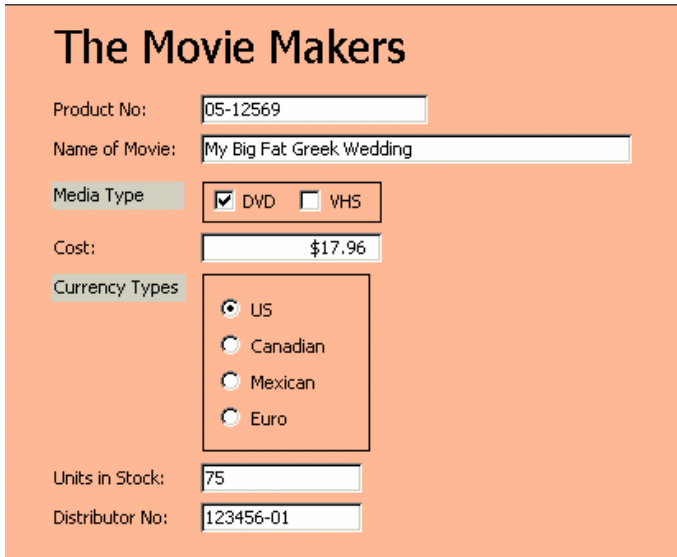

Figure 1.5 – Advanced Form 5

Create a table that allows you to enter information from the form shown in figure 1.4. Create a valid table with the proper data types, input mask, defaults, and field size. Save the table as tblShipping

Create a form that allows you to add records to the table. Save the form as frmShipping

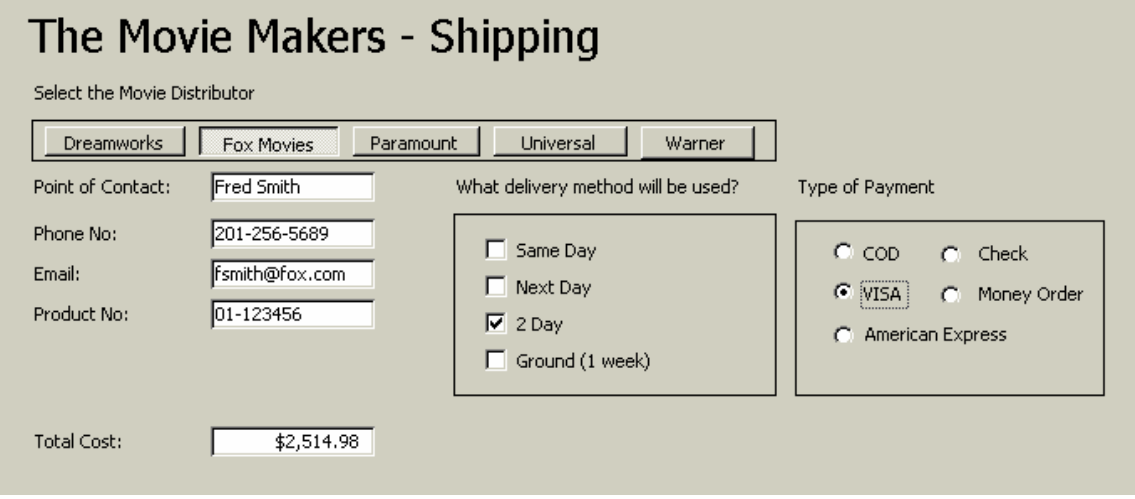

Figure 1.6 – Advanced Form 6